## Podešavanje rezolucije na extra tv-u

Ukoliko želite da podesite rezoluciju na vašem Extra TV prijemniku, kliknite na dugme MENU, zatim odaberite **Podešavanja,** pa opciju **Televizija.**

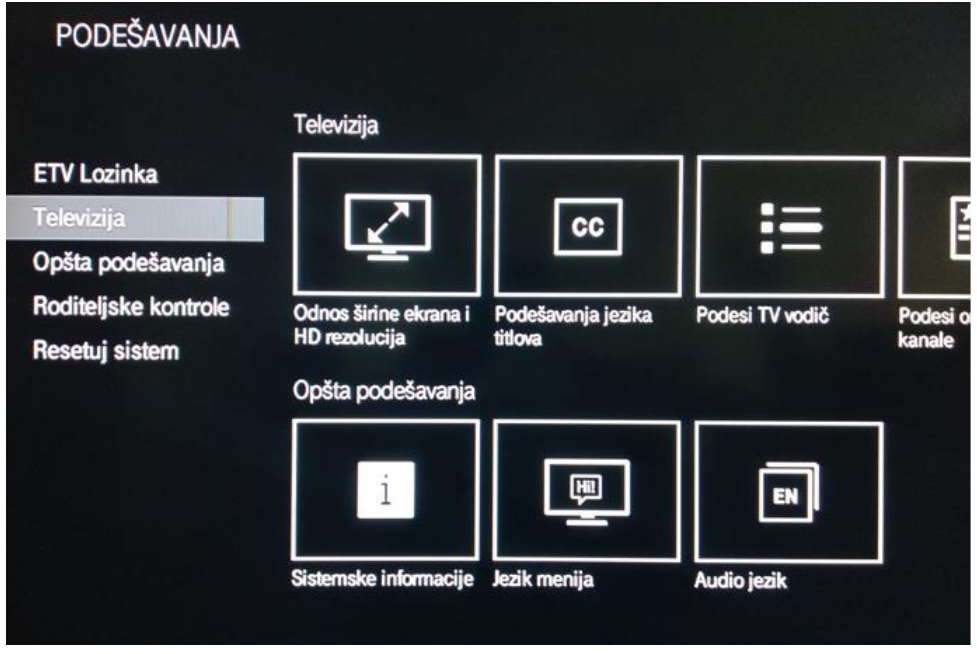

Pod opcijom **Televizija** odaberite polje **Odnos širine ekrana i HD rezolucija**.

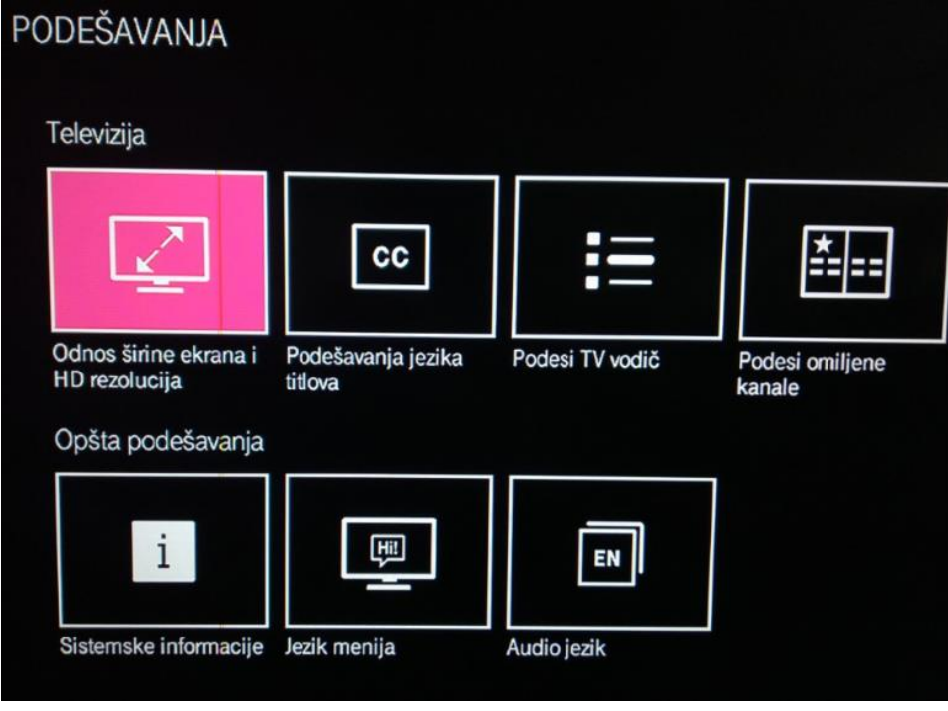

Tu birate:

● Za televizore starije generacije **[**● 2014] odaberite **standardna definicija** 4:3

**rezolucije**

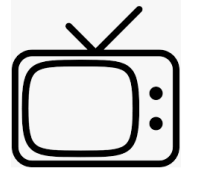

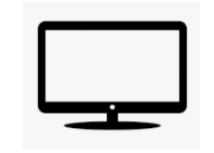

Za televizore novije generacije odaberite **720p ili 1080i na ekranima visoke** 

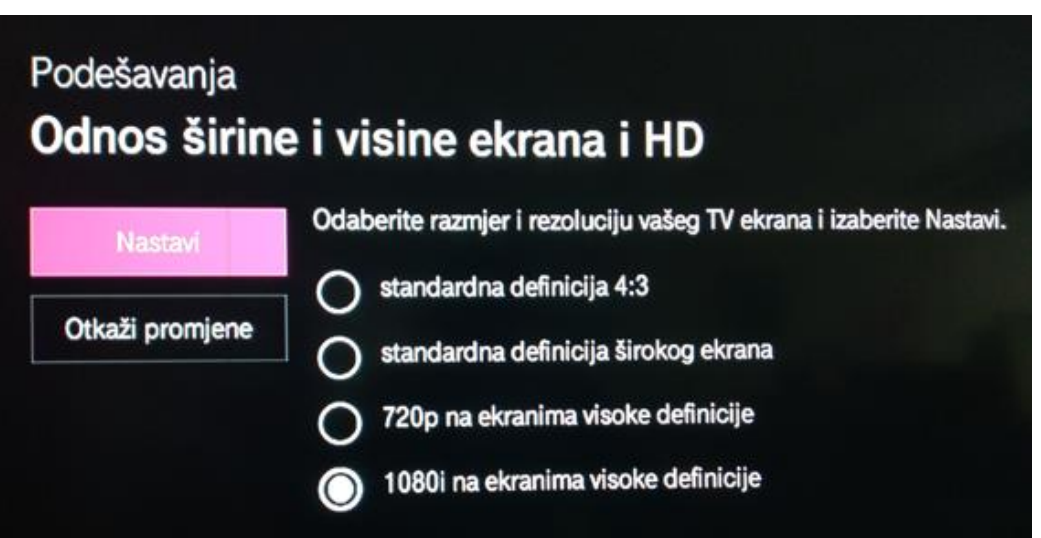

Nakon što ste izabrali rezoluciju, potrebno je da pokrenete testiranje koje će provjeriti da li vaš televizor podržava izabranu rezoluciju.

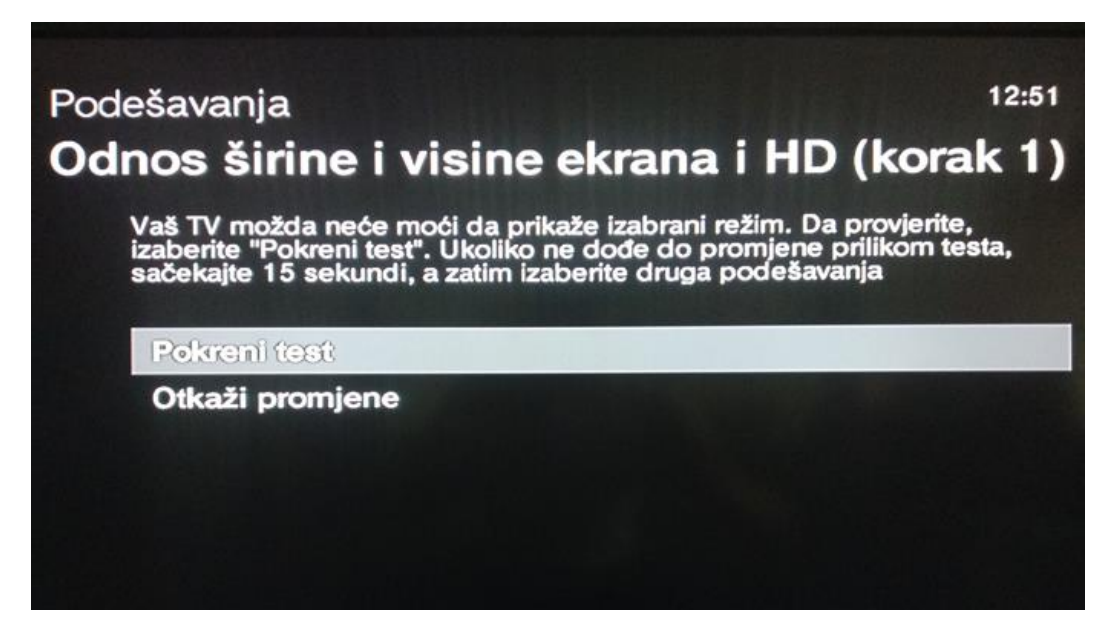

Ukoliko vaš televizor podržava izabranu rezoluciju, kao na slici ispod, odaberite opciju **Zadrži podešavanja**.

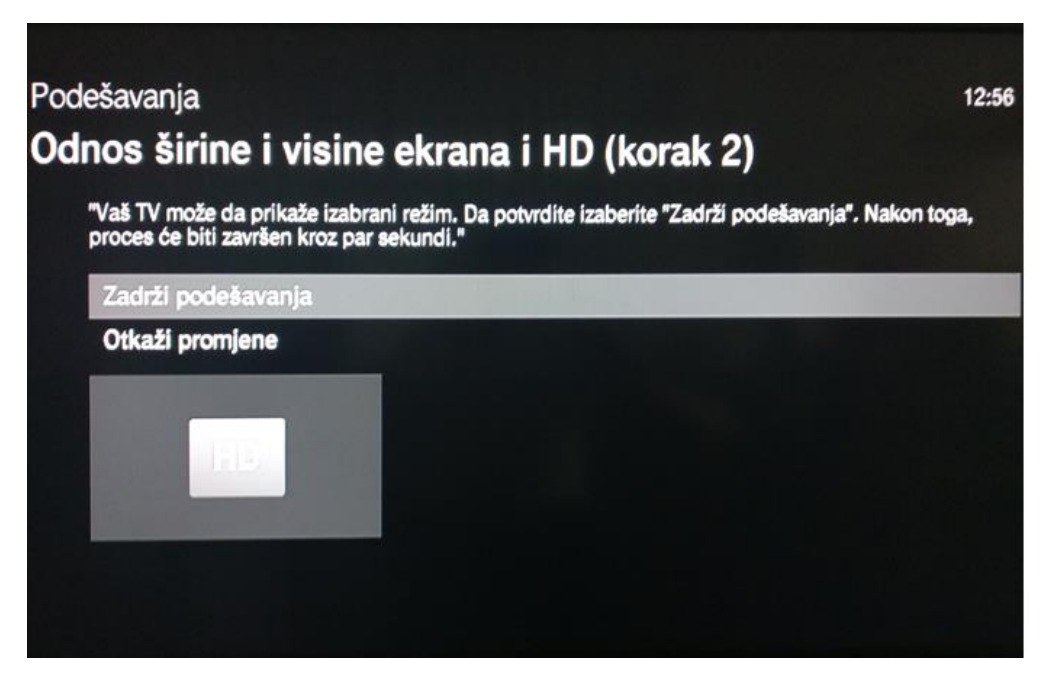

Ukoliko ne podržava (pojaviće se poruka) onda izaberite **Otkaži promjene** i odaberite drugu rezoluciju.